## Math 42, HW00 Due: Wed Feb 01

The goal of PS00 is for you to get more comfortable with our learning environment, both the online and in-person parts.

1. Put a reasonable quality headshot into your Canvas profile. "Headshot" means that your face takes up between 20% and 40% of the frame, like this:

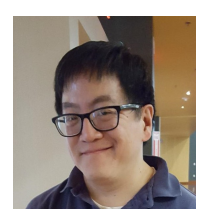

(As opposed to, say, a biking/climbing action photo where your face is really small.) "Reasonable quality" means that it should be better than the usual ID photo/driver's license tiny picture.

- 2. Make a 5 minute appointment to come to my office hours or the problem session time to tell me your life story. Your appointment should be on **Mon Jan 30, noon–** 1:00pm, or Tue Jan 31, 9:00am–noon and 1:00-3:00pm. You can make your appointment on the google sheet that I will share with you by email.
- 3. Go to the following limnu board, using a web browser on something with a touchscreen, like a smartphone or tablet:

## http://go.limnu.com/frog-odd

Find an empty area somewhere on that board and write your name on it. Then access the same board on a laptop or other machine and move the board view until you can see your name, in preparation for the next item.

- 4. Submit a 4-page scanned assignment on Gradescope. So that means you need to:
	- (a) Accept the invite to Gradescope that I will send you after the first day of class.
	- (b) Figure out how to scan a multi-page document into a single PDF. For Gradescope's recommendations on how to do this, download their mobile app, or see:

https://help.gradescope.com/article/0chl25eed3-student-scan-mobile-device

(c) Find two pieces of blank paper. On the first page, draw a doodle (e.g., selfportrait); and on the second page, write your name, but large. The third "page" of your submission will be a picture (screenshot/screen snip/cameraphone picture) of the results of part 3 of this assignment.

(d) Scan the above work (doodle page, name page, picture of your name on the limnu board) as a 3-page PDF, and submit it as your work for PS00. When you get to the "match" part of submission, the easiest thing to do is to choose "Assign pages sequentially," which matches problem n to page n for  $n = 1, 2, 3$ . (In fact, it will be best to establish the habit of putting one problem on each page and assigning pages sequentially.)

When I get your submission, that will also be my signal to check your Canvas profile for a picture and check that you made your appointment to visit my office hours.